3-293-639-**11**(1)

# **SONY**

# Mikro hifi komponens rendszer

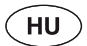

CMT-BX30R Kezelési útmutató

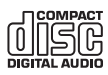

© 2008 Sony Corporation

# **FIGYELEM**

A tűzveszély megelőzése érdekében ne takarja el a készülék szellőzőnyílásait újságpapírral, terítővel, függönnyel stb. Soha ne állítson égő gyertyát a készülékre.

A tűzeset és az áramütés elkerülése érdekében soha ne tegyen folyadékkal teli edényt, pl. virágvázát a készülékre.

A készüléket könnyen hozzáférhető hálózati aljzathoz csatlakoztassa. Amennyiben bármilyen rendellenességet észlel a készülék működésében, azonnal húzza ki a hálózati aljzatból.

A készüléket nem szabad több oldalról zárt térben elhelyezni és működtetni (pl. könyvszekrényben vagy beépített fülkében).

Ne tegye ki az elemeket vagy az elemeket tartalmazó készüléket erős hősugárzásnak például közvetlen napütésnek, tűznek vagy hasonlónak.

#### **FIGYELEM**

Ha ezzel a készülékkel együtt más optikai eszközt is használ, növekszik a szem veszélyeztetettsége.

#### **Az egyesült államokbeli és kanadai vásárlók kivételével**

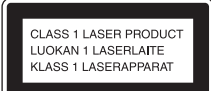

A készülék besorolása "CLASS 1 LASER" termék (1. osztályú lézerberendezés). Ez a jelölés a készülék alján vagy hátoldalán található.

#### **Csak az európai modellnél**

A fej- és fülhallgatók erős hangnyomása halláskárosodást okozhat.

#### **Megjegyzés az EU irányelveket alkalmazó országok vásárlói számára.**

Ezt a terméket a Sony Corporation (Japán, Tokió, 1-7-1 Konan, Minato-ku) gyártotta. A termékbiztonsággal és az EMC irányelvekkel kapcsolatban a Sony Deutschland GmbH (Németország, 70327 Stuttgart, Hedelfinger Strasse 61.) a jogosult képviselő. Kérjük, bármely szervizeléssel vagy garanciával kapcsolatos ügyben, a különálló szerviz- vagy garanciadokumentumokban megadott címekhez forduljon.

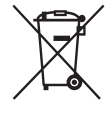

 **Feleslegessé vált elektromos és elektronikus készülékek hulladékként való eltávolítása (Használható az Európai Unió és egyéb európai országok szelektív hulladékgyűjtési rendszereiben)**

Ez a szimbólum a készüléken vagy a csomagolásán azt jelzi, hogy a terméket ne kezelje háztartási hulladékként. Kérjük, hogy az elektromos és elektronikai hulladék gyűjtésére kijelölt gyűjtőhelyen adja le. A feleslegessé vált termékének helyes kezelésével segít megelőzni a környezet és az emberi egészség károsodását, mely bekövetkezhetne, ha nem követi a hulladékkezelés helyes módját. Az anyagok újrahasznosítása segít a természeti erőforrások megőrzésében. A termék újrahasznosítása érdekében további információért forduljon a lakhelyén az illetékesekhez, a helyi hulladékgyűjtő szolgáltatóhoz vagy ahhoz az üzlethez, ahol a terméket megvásárolta. Érvényes a következő tartozékra is: távvezérlő.

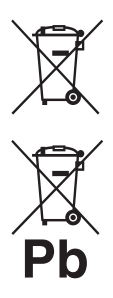

**Feleslegessé vált elemek hulladékként való eltávolítása (Használható az Európai Unió és egyéb európai országok szelektív hulladékgyűjtési rendszereiben)**

Ez a szimbólum az elemen vagy a csomagolásán azt jelzi, hogy a termékhez mellékelt elemet ne kezelje háztartási hulladékként. Az elemek hulladékként való elhelyezésének szakszerű módjáról történő gondoskodás segít megelőzni a környezet és az emberi egészség károsodását, mely bekövetkezhetne, ha nem követi a hulladékkezelés helyes módját. Az anyagok újrahasznosítása segít a természeti erőforrások megőrzésében.

Olyan termékek esetén, ahol biztonsági, hatékonysági és adatkezelési okok miatt állandó kapcsolat szükséges a beépített elemekkel, az elemek eltávolításához szakember szükséges. Az elemek szakszerű hulladékkezelése érdekében a készülék hasznos élettartamának végén adja le azt a megfelelő hulladékgyűjtő vagy újrahasznosító telepen.

Más típusú elemek esetében olvassa el az útmutató azon szakaszát, mely az elemek szakszerű eltávolítását részletezi. Az elemeket adja le a használt elemek számára kijelölt hulladékgyűjtő helyen.

A termék vagy az elemek újrahasznosítása érdekében további információért forduljon a lakhelyén az illetékesekhez, a helyi hulladékgyűjtő szolgáltatóhoz vagy ahhoz az üzlethez, ahol a terméket megvásárolta.

#### **DualDisc (kettős formátumú) lemezek**

A DualDisc elnevezés olyan kétoldalas lemezeket takar, melyek egyik oldalán a DVD-lejátszók által lejátszható tartalom, a másik oldalukon digitális hanganyag található. Mivel a hanganyagot tartalmazó oldal nem felel meg a Compact Disc (CD) szabványnak, az ilyen lemezek lejátszása nem garantált.

#### **Másolásvédelemmel ellátott zenei lemezek**

Ez a készülék a Compact Disc (CD) szabványnak megfelelő lemezek lejátszására képes. Napjainkban egyre több lemeztársaság másolásvédelemmel ellátott zenei CD-lemezeket hoz forgalomba. Kérjük, ne feledje, hogy ezek között lehetnek olyanok is, melyek nem felelnek meg a CD-szabványnak, ezért ezzel a készülékkel nem lehet lejátszani.

- A "WALKMAN" és a "WALKMAN" logo a Sony Corporation bejegyzett védjegyei.
- Az MPEG Layer-3 hangtömörítési technológia és szabadalom felhasználása a Fraunhofer IIS és Thomson engedélyével történt.
- A Windows Media a Microsoft Corporation bejegyzett védjegye az Egyesült Államokban és egyéb országokban.

# **Tartalomjegyzék**

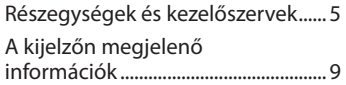

#### **Kezdeti lépések**

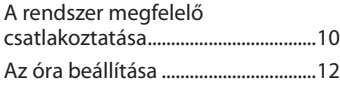

#### **Alapműveletek**

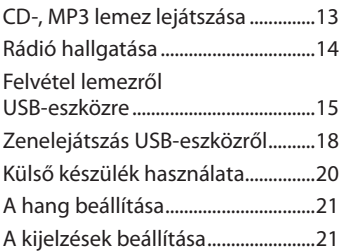

#### **További műveletek**

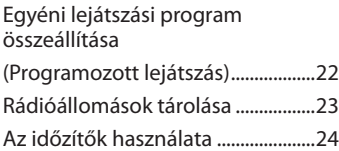

#### **Egyebek**

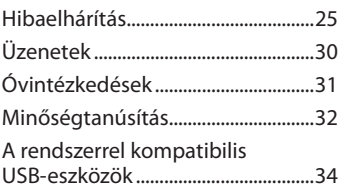

# **Részegységek és kezelőszervek**

Az útmutatóban szereplő magyarázatok és utasítások főleg a távvezérlőn található kezelőszervekre vonatkoznak, azonban az ismertetett műveletek a készülék azonos vagy hasonló elnevezésű gombjaival is végrehajthatók.

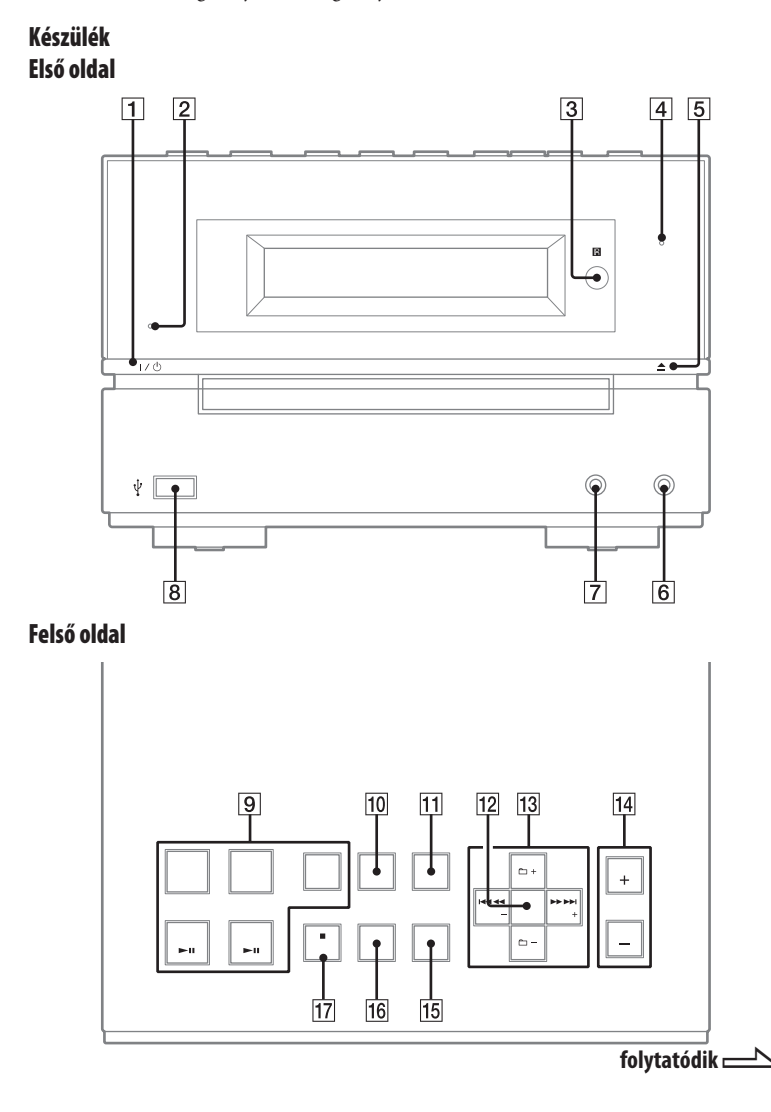

#### **Távvezérlő**

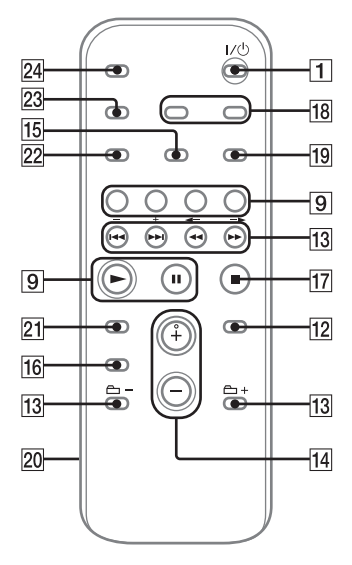

#### $\vert$ 1

 $I/\bigcup$  (bekapcsoló) gomb (12., 24., 29. oldal)

A rendszer bekapcsolása.

#### $\sqrt{2}$

#### STANDBY jelző (21., 25. oldal)

Akkor világít, ha a rendszer ki van kapcsolva.

#### $\sqrt{3}$

Távvezérlés érzékelő (25. oldal)

#### $\overline{4}$

#### USB MEMORY jelző

Akkor világít, ha egy külső USB-eszköz csatlakoztatva van a készülékhez.

#### $\sqrt{5}$

#### $\triangle$  (nyit/zár) gomb (13. oldal) A lemeztartó kinyitása vagy bezárása.

#### $\boxed{6}$

AUDIO IN aljzat (20. oldal) Külső audio komponens csatlakoztatása.

#### $\overline{7}$

PHONES alizat Fejhallgató csatlakoztatása.

#### $\sqrt{8}$

 $\leftarrow$  (USB) aljzat (15., 18., 34. oldal) Külső USB-eszköz csatlakoztatása.

#### $\sqrt{9}$

#### Lejátszás-, és funkciógombok Készülék: USB **II** (lejátszás, szünet) gomb (18. oldal)

Az USB funkció kiválasztása. Ezzel a gombbal indíthatja el vagy szüneteltetheti a lejátszást a külső USBeszközről.

Távvezérlő: USB gomb (14. oldal) Az USB funkció kiválasztása.

#### Készülék: CD **II** (lejátszás, szünet) gomb (13. oldal)

A CD funkció kiválasztása. Ezzel a gombbal indíthatja el vagy szüneteltetheti a lejátszást a lemezről. Távvezérlő: CD gomb (13. oldal) A CD funkció kiválasztása.

#### Távvezérlő: (lejátszás) gomb, (szünet) gomb

Ezzel a gombbal indíthatja el vagy szüneteltetheti a lejátszást.

#### TUNER/BAND gomb (14. oldal)

A TUNER funkció kiválasztása. Ezzel a gombbal választhatja ki az FM vagy AM vételi módot.

#### Készülék: AUDIO IN gomb (20. oldal)

Az AUDIO IN funkció kiválasztása.

#### FUNCTION gomb (14., 20. oldal)

Ezzel a gombbal választhat a funkciók közül.

#### $|10|$

Készülék: CD-USB SYNC/REC1 gomb (15., 16. oldal)

Felvétel lemezre a csatlakoztatott USBeszközről.

#### $|11|$

#### USB MENU gomb (16., 17. oldal)

Műsorszámok és mappák törlése a csatlakoztatott USB-eszközről. A memória kiválasztása, ha az USBeszközön több, mint egy memória van.

#### $12$

ENTER gomb (12., 15., 16., 17., 22., 23., 24. oldal) A beállítások tárolása.

#### $|13|$

/ (vissza/előre) gomb (13., 16., 17., 19., 22., 24. oldal) Egy műsorszám vagy fájl kiválasztása.

Készülék: TUNE +/− (hangolás) gomb (14. oldal) Távvezérlő: +/− (hangolás) gomb (14., 23. oldal) A kívánt állomás behangolása.

 +/− (mappaválasztás) gomb (13., 19., 22. oldal) Egy mappa kiválasztása.

/ (gyors vissza/előre csévélés) gomb (13., 19. oldal) Egy bizonyos helyzet megkeresése egy műsorszámban vagy fájlban.

#### $|14|$

Készülék: VOL +/− gomb (13., 14., 18., 20. oldal) Távvezérlő: VOLUME +/− gomb (13., 14., 18., 20. oldal) A hangerő beállítása.

#### 15

PLAY MODE/TUNING MODE gomb (13., 14., 15., 19., 22., 23. oldal) CD-, MP3 lemez vagy külső USB-eszköz lejátszásának kiválasztása. A hangolási mód kiválasztása.

#### 16

Hangzás gombok (21. oldal) Készülék: DSGX gomb Távvezérlő: EQ gomb Hanghatás kiválasztása.

#### $|17|$

Készülék: ■/CANCEL (állj/ megszakítás) gomb (13., 14., 16., 17., 19. oldal) Távvezérlő: ■ (állj) gomb (13., 14., 16., 17., 19. oldal) A lejátszás leállítása.

#### 18

CLOCK/TIMER SELECT gomb (24. oldal) CLOCK/TIMER SET gomb (12., 24. oldal)

Az óra és az időzítő beállítása.

#### $|19|$

REPEAT/FM MODE gomb (13., 14., 19. oldal)

Egy lemez, műsorszám vagy fájl ismételt meghallgatása. Az FM vételi mód kiválasztása (mono vagy sztereó).

20 Elemtartó (11. oldal)

#### $21$

CLEAR gomb (22. oldal) Egy beprogramozott műsorszám vagy fájl törlése.

#### 22

TUNER MEMORY gomb (23. oldal) Rádióállomás eltárolása.

#### 23

DISPLAY gomb (21. oldal)

A megjelenítendő információk kiválasztása.

#### $|24|$

#### SLEEP gomb (24. oldal)

A kikapcsolás időzítő beállítása.

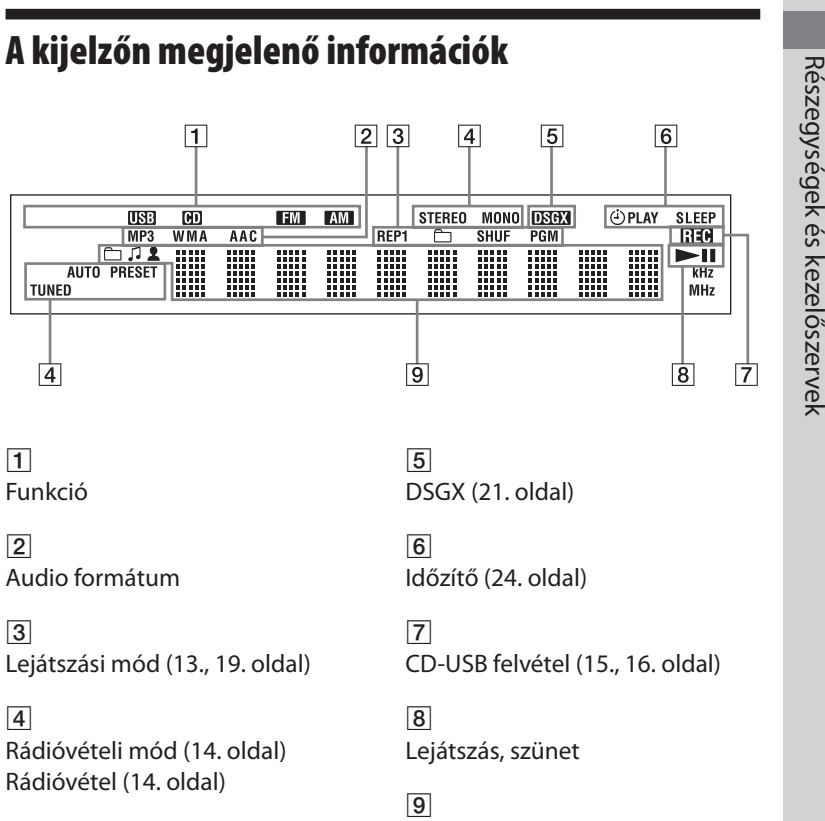

Szöveges információk

## **Kezdeti lépések**

# **A rendszer csatlakoztatása**

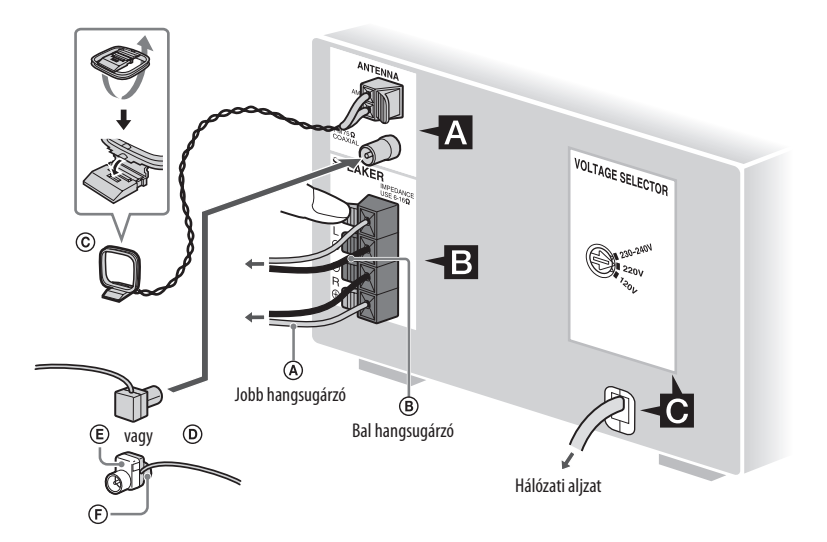

 $\textcircled{A}$  Hangsugárzóvezeték (piros/ $\textcircled{f}$ )

- $\widetilde{\mathbf{B}}$  Hangsugárzóvezeték (fekete/ $\ominus$ )
- AM keretantenna
- FM huzalantenna (Vízszintesen feszítse ki.)
- Fehér oldal, az észak-amerikai típusokhoz
- Barna oldal, egyéb régiók számára

# Kezdeti lépések **11**<sup>HW</sup><br>11<sup>HW</sup>

### **Antennák**

Keressen olyan helyet, és helyzetet, amely jó vételi minőséget biztosít, és így helyezze el az antennát. Helyezze az antennát távolabb hangsugárzó-, a hálózati csatlakozóés az USB-vezetékektől a zajos vétel megelőzése érdekében.

#### **Hangsugárzók**

Csak a vezeték csupaszolt végét illessze be a SPEAKER aljzatba.

#### **Energiaellátás**

A feszültségváltóval ellátott modellek esetén állítsa be a feszültségváltót (VOLTAGE SELECTOR) a helyi viszonyoknak megfelelően. Csatlakoztassa a csatlakozóvezetéket a hálózati alizatba. Ha a csatlakozódugasz nem illeszthető be a hálózati aljzatba, távolítsa el a mellékelt csatlakozódugasz átalakítót (csak az

átalakítóval felszerelt modellek esetén).

#### **A rendszer mozgatása esetén**

- **1** Vegye ki a CD-lemezeket a készülék védelmében.
- **2** Nyomja meg a CD **9** gombot a CD funkció kiválasztásához.
- **3** Tartsa nyomva a készüléken a VOL + 14 és a DSGX 16 gombokat, majd nyomja meg a  $\triangleq 5$  a "STANDBY" megjelenéséig.
- **4** A "LOCK" megjelenése után húzza ki a hálózati csatlakozóvezetéket.

#### **A távvezérlő használata**

Csúsztassa le és távolítsa el az elemtartó rekesz fedelét 20, majd helyezze be a két mellékelt AA (R6) típusú elemet – először a pólust – ügyelve az alábbi ábrán látható polaritásra.

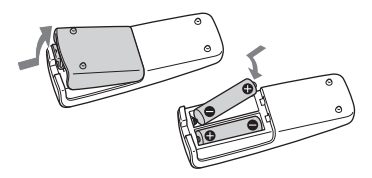

#### **Megjegyzések**

- Átlagos használat mellett a távvezérlő legalább 6 hónapig működik az elemekkel.
- Ne használjon együtt új és régi, vagy eltérő gyártótól származó elemeket.
- Ha hosszabb ideig nem használja a távvezérlőt, vegye ki belőle az elemeket, így elkerülheti a kifolyó elektrolit és a korrózió okozta meghibásodásokat.

# **Az óra beállítása**

Az óra beállításához a távvezérlőn lévő gombokat használja.

- **1** Kapcsolja be a rendszert a  $\mathsf{I}/\mathsf{C}$ 1 gombokkal.
- **2** Nyomja meg a CLOCK/TIMER SET 18 gombot. Az órakijelzés villogni kezd. Ha a kijelzőn a "PLAY SET?" üzenet villog, nyomja meg többször a **ISEN 13** gombot a "CLOCK SET?" kiválasztásához, majd nyomja meg az ENTER [12] gombot.
- **3** A  $\leftarrow$  /  $\rightarrow$  13 gomb többszöri megnyomásával állítsa be az órát, majd nyomja meg az ENTER 12 gombot.
- **4** Ugyanezzel az eljárással állítsa be a percet.

A hálózati vezeték kihúzása és áramszünet esetén az óra beállításai elvesznek.

#### **Az órakijelzés megjelenítése a rendszer kikapcsolt állapotában**

Nyomja meg a DISPLAY 23 gombot. Az órakijelzés 8 másodpercre megjelenik.

# **Alapműveletek**

# **CD-, MP3 lemez lejátszása**

 **1** Válassza ki a CD funkciót. Nyomja meg a CD **9** gombot.

**2** Helyezzen be egy lemezt. Nyomja meg a készüléken a gombot, és helyezzen egy lemezt a lemeztálcára a címkés oldalával felfelé.

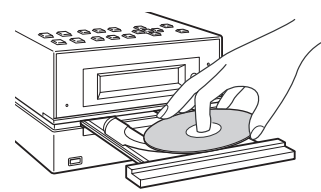

A lemeztálca bezárásához nyomja meg ismét a  $\triangleq \boxed{5}$  gombot a készüléken.

A lemeztartót nem szabad kézzel betolni, mert a készülék meghibásodhat.

#### **3** Indítsa el a lejátszást.

Nyomja meg a  $\triangleright$  gombot (vagy a  $CD$   $\blacksquare$  gombot a készüléken)  $\lceil 9 \rceil$ .

#### **4** Állítsa be a hangerőt.

Nyomja meg a VOLUME +/− (vagy a készüléken a VOL +/− gombot) [14].

#### **További műveletek**

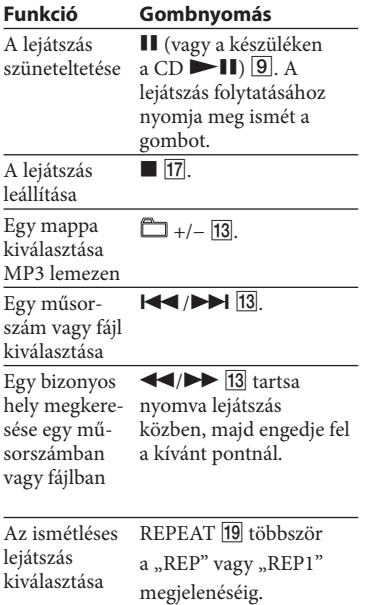

#### **A lejátszási mód megváltoztatása**

Állj üzemmódban nyomja meg többször a PLAY MODE 15 gombot. Választhat normál lejátszást (a lemezen lévő mappában található MP3 fájlok esetén ,,<sup>e</sup>n \*" kerül kijelzésre), véletlen sorrendű lejátszást ("SHUF" vagy "<sup>2</sup> SHUF"\*), vagy programozott lejátszást ("PGM").

\* CD-DA lemez lejátszása esetén a (SHUF) lejátszás a normál (véletlen sorrendű) lejátszással megegyezően működik.

#### **Megjegyzések az ismétléses lejátszáshoz**

- A lemezen lévő összes műsorszám vagy fájl ismételten lejátszásra kerül, legfeljebb öt alkalommal.
- "REP1" jelzi, ha egy műsorszám vagy fájl ismételve lesz a leállításig.

#### **Megjegyzések az MP3 lemezekről**

- Ne mentsen más típusú fájlokat, vagy felesleges mappákat az MP3 fájlokat tartalmazó lemezre.
- Az MP3 műsorszámot nem tartalmazó könyvtárak nem kerülnek lejátszásra.
- Az MP3 fájlok a rögzítés sorrendjében kerülnek lejátszásra.
- A rendszer csak olyan MP3 fájlokat tud lejátszani, melyeknek ".MP3" a kiterjesztése.
- Ha a lemezen olyan fájlok vannak melyek kiterjesztése ".MP3", de nem MP3 fájlok, akkor a készülék zajt fog lejátszani, vagy meg is hibásodhat.
- Legnagyobb értékek:
	- mappák száma: 255 (beleértve a gyökérmappát is),
	- MP3 fájlok száma: 511,
	- egy lemezen tárolható MP3 fájlok és mappák száma: 512,
	- mappa mélység (a könyvtárszerkezet): 8.
- A kompatibilitás nem garantált az összes MP3 kódoló és író szoft verrel, felvevővel, adathordozóval. A nem kompatibilis MP3 lemezek zajt vagy szaggatott hangot eredményezhetnek vagy lejátszásuk nem lehetséges.

#### **Megjegyzések többmenetes lemezek lejátszásához**

- Ha egy lemez CD-DA (vagy MP3) menettel kezdődik, akkor azt CD-DA (vagy MP3) lemezként ismeri fel a készülék, és a lejátszás a következő menet eléréséig folytatódik.
- Egy kevert CD formátumú lemezt CD-DA (audio) lemezként ismeri fel a készülék.

# **Rádió hallgatása**

**1** Válassza ki az "FM" vagy "AM" hullámsávot.

Nyomja meg a FUNCTION gombot (vagy a készüléken a TUNER/BAND gombot) **9** többször.

**2** A hangolási mód kiválasztása. Nyomja meg többször a TUNING MODE 15 gombot az "AUTO" megjelenéséig.

#### **3** Hangolja be a kívánt állomást. Nyomja meg a +/− (vagy a készüléken a TUNE +/−) gombot <sup>[13]</sup>. A keresés önműködően megáll egy állomás behangolásakor, és megjelenik a "TUNED" és a "STEREO" (sztereó adások esetén) felirat.

#### **EST** ercoco AUTO<br>TUNED 87.50.

Ha egy RDS szolgáltatással rendelkező állomást hangol be, az állomás neve megjelenik a kijelzőn (csak az európai modell esetén).

#### **4** A hangerő beállítása.

Nyomja meg a VOLUME +/− (vagy a készüléken a VOL +/−) gombot.

#### **Az önműködő keresés megállítása**

Nyomja meg a  $\blacksquare$  17 gombot.

#### **Gyenge térerővel fogható állomás behangolása**

Ha a "TUNED" nem jelenik meg, és a hangolás nem áll le, nyomja meg többször a TUNING MODE [15] gombot az "AUTO" és a "PRESET" eltűnéséig, majd nyomja meg a +/− gombot (vagy a TUNE +/− gombot a készüléken) többször, a kívánt állomás behangolásáig.

#### **A zaj csökkentése a gyenge jelű FM sztereó állomásoknál**

A sztereó vétel kikapcsolásához nyomja meg többször az FM MODE [19] gombot a "MONO" megjelenéséig.

## **Felvétel lemezről USBeszközre**

Csatlakoztathatja a külön megvásárolható USB-eszközt a készülék < (USB) aljzatához **8** és rögzítheti a műsorszámokat a lemezről az USBeszközre.

Kizárólag CD-DA és MP3 lemezről készíthet felvételt.

A készülék által rögzített fájlok audio formátuma MP3.

A felvételek mérete kb. 1Mb percenként CD-lemezről történő felvétel esetén. MP3 lemezről történő felvétel esetén elképzelhető, hogy a fájl mérete nagyobb lesz.

A rendszerhez csatlakoztatható USBeszközök listáját lásd az "A rendszerrel kompatibilis USB-eszközök" (34. oldal) fejezetben.

#### **Szinkronfelvétel**

Felvehet egy teljes lemezt egy USBeszközre.

 **1** Csatlakoztassa az írható USBeszközt az  $\leftrightarrow$  (USB) alizathoz  $\boxed{8}$ az ábrán látható módon.

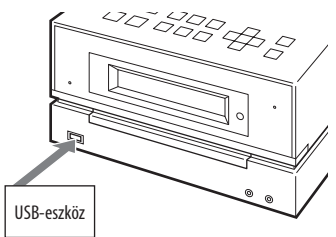

Ha USB-vezetékre van szükség, a mellékelt USB-vezetékkel csatlakoztassa az USB-eszközt. A csatlakoztatni kívánt USB-eszköz működésének részleteit lásd az USBeszköz kezelési útmutatójában.

- **2** Válassza ki a CD-funkciót, majd illessze be a felvenni kívánt lemezt.
- **3** A CD-lejátszó állj állapotában nyomja meg többször a PLAY MODE 15 gombot a lejátszási mód kiválasztásához.

Ha a lejátszást véletlen sorrendű, ismétléses vagy programozott lejátszás üzemmódban indítja el, a lejátszási mód önműködően megváltozik normál lejátszási módra (ha nincsenek műsorszámok vagy MP3 fájlok beprogramozva). A lejátszási mód részleteit lásd "A lejátszási mód megváltoztatása" szakaszban (13. oldal).

**4** Nyomja meg a készüléken a CD-USB SYNC/REC1 10 gombot. A "REC" villogni kezd, és a kijelzőn a "CD SYNC", "xxxMB Free" (az USB-eszközön lévő szabad terület) és a "Push Enter" felirat váltakozik. Az USB-eszköz készen áll a felvételre a CD-lejátszón pedig szünetel a lejátszás.

#### **5** Nyomja meg az ENTER 12 gombot.

A felvétel megkezdődik. A felvétel befejeződésekor a CD-lejátszó és az USB-eszköz önműködően leáll.

#### **Egy műsorszám vagy MP3 fájl felvétele lejátszás közben (REC1)**

Egyszerűen felvehet éppen lejátszott műsorszámokat vagy MP3 fájlokat az USB-eszközre.

- **1** Csatlakoztasson egy írható USBeszközt a számítógép « (USB) aljzatához  $|8|$ .
- **2** Válassza ki a CD funkciót, majd helyezze be a felvenni kívánt lemezt.
- **3** Válassza ki a felvenni kívánt műsorszámot vagy MP3 fájlt, majd indítsa el a lejátszást.
- **4** Nyomja meg a készüléken a CD-USB SYNC/REC1 10 a kiválasztott műsorszám vagy MP3 fájl lejátszása közben. A "REC" villogni kezd, és a kijelzőn a "CD SYNC", "xxxMB Free" (az USB-eszközön lévő szabad terület) és a "Push Enter" felirat váltakozik. Az USB-eszköz készen áll a felvételre a CD-lejátszón pedig szünetel a lejátszás.
- **5** Nyomja meg az ENTER gombot.

A felvétel megkezdődik. A felvétel befejezésekor a CD-lejátszó folytatja a lejátszást.

#### **A felvételi cél kiválasztása az USBeszközön**

Ha az USB-eszköz több memóriával rendelkezik (például saját memória és memóriakártya), a felvétel elindítása előtt kiválaszthatja a használni kívánt memóriát.

- **1** Csatlakoztassa az USB-eszközt az (USB) aljzathoz  $8$ .
- **2** Válassza ki az USB-funkciót. Nyomja meg az USB 9 gombot.
- **3** Állj üzemmódban nyomja meg az USB MENU 11 gombot a készüléken. Megjelenik a "Select?" felirat. Ha audio fájlt vagy mappát választott ki az "Erase?" jelenik meg. A  $\blacktriangleright\blacktriangleleft$  / $\blacktriangleright\blacktriangleright\blacktriangleright\blacktriangleright$  13 többszöri megnyomásával válassza ki a "Select?" opciót.
- **4** Nyomja meg az ENTER 12 gombot. Megjelenik a memória neve. A kijelzett név az USB-eszköz jellemzőitől függ.
- **5** Nyomja meg többször a / gombot a memória kiválasztásához. Ha csak egy memória választható ki lépjen a 6. lépésre. A művelet megszakításához nyomja meg a  $\blacksquare$  17 gombot.
- **6** Nyomja meg az ENTER 12 gombot.
- **7** Indítsa el a lejátszást a "Szinkronfelvétel" vagy "Egy műsorszám vagy MP3 fájl felvétele (REC1)" 2–5. lépéseinek végrehajtásával.

#### **A felvétel megállítása**

Nyomja meg a  $\blacksquare$  17 gombot.

# **Alapmüveletek 17** $^{\textrm{\textit{H}}}$

#### **Az USB-eszköz eltávolítása**

- **1** Válassza ki az USB funkciót. Nyomja meg az USB 9 gombot.
- **2** Állj üzemmódban tartsa nyomva a készüléken a  $\blacksquare$   $\overline{17}$  gombot a "No Device" megjelenéséig.
- **3** Távolítsa el az USB-eszközt.

#### **Audio fájlok vagy mappák törlése az USB-eszközről**

Törölhet fájlokat vagy mappákat az USBeszközről.

- **1** Csatlakoztasson egy írható USBeszközt az  $\leftarrow$  (USB) alizathoz  $\overline{8}$ .
- **2** Válassza ki az USB funkciót. Nyomja meg az USB 9 gombot.
- **3** Nyomja meg többször a  $\blacktriangleleft$ / $\blacktriangleright$ 13 vagy **D** +/- 13 gombot a törölni kívánt audio fájl vagy mappa kiválasztásához.
- **4** Nyomja meg az USB MENU gombot a készüléken. Megjelenik az "Erase?" üzenet.
- **5** Nyomja meg az ENTER 12 gombot. A kijelzőn megjelenik a "Track Erase?" vagy "Folder Erase?" felirat. A törlési művelet megszakításához nyomja meg a  $\Box$  **17** gombot.
- **6** Nyomja meg az ENTER 12 gombot. A kiválasztott audio fájl vagy mappa törlődik.

#### **A mappa és a fájl létrehozási szabályai**

Az USB-eszközre történő első felvételkor létrejön egy "MUSIC" mappa, közvetlenül a "ROOT" alatt. A "MUSIC" mappában a mappák és fájlok az alábbi felvételi eljárásnak megfelelően jönnek létre.

Szinkronfelvétel<sup>1)</sup>

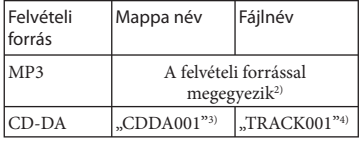

REC1 felvétel

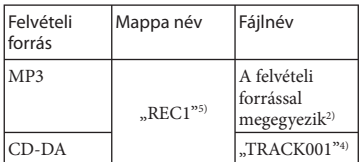

- 1) Programozott lejátszás üzemmódban a mappa neve "PGM\_xxx", a fájl neve pedig a felvételi forrástól függ (CD-DA lemez vagy MP3 lemez).
- 2) Akár 32 karakteres név is hozzárendelhető.
- 3) A mappanevek sorszáma sorban kerül hozzárendelésre 999-ig (a "ROOT" és a "MUSIC" mappát is beleértve).
- 4) A fájl sorszáma sorban kerül hozzárendelésre.
- <sup>5)</sup> Az új fájl a "REC1" mappában kerül tárolásra minden alkalommal a REC1 elvégzésekor.

#### **Megjegyzések**

- Ne távolítsa el az USB-eszközt felvétel vagy törlés közben, mert ettől megsérülhetnek az USB-eszközök adatai vagy károsodhat az USB-eszköz.
- Ne csatlakoztassa az USB-eszközt USB elosztón (hub) keresztül.
- CD-lemezről történő felvétel esetén a műsorszámok 128 kbps bitsűrűségű MP3 fájlban kerülnek tárolásra. MP3 lemezről történő felvétel esetén az MP3 fájlok bitsűrűsége megegyezik az eredeti MP3 fájlokkal.
- MP3 lemezről történő felvétel esetén nincs hangkimenet és megjelenik a "High Speed" felirat.
- A CD text információk nem kerülnek rögzítésre a felvett MP3 fájlokban.
- Ha félidőben megszakítja a felvételt, az MP3 fájl a megszakítási pontig készül el.
- A felvétel önműködően megszakad, ha:
	- felvétel közben elfogy a szabad terület az USB-eszközön.
	- az USB-eszközön tárolható audio fájlok száma eléri a rendszer által felismert legnagyobb számot.
- Az egy USB-eszközön tárolható fájlok és mappák száma nem lehet több, mint 999 (a "ROOT" és "MUSIC" mappákat is beleértve). Az audiofájlok és mappák legnagyobb száma az audiofájltól és a könyvtárszerkezettől függően eltérő lehet.
- Véletlen sorrendű vagy programozott lejátszás üzemmódban nem törölhet audiofájlokat és mappákat.
- Ha a törölni kívánt mappa nem MP3, WMA vagy AAC formátumú fájlokat vagy almappákat tartalmaz azok nem kerülnek törlésre.
- Ha a felvenni kívánt fájl vagy mappa neve már létezik az USB-eszközön, a névhez egy sorszem kerül hozzáadásra, az eredeti mappa vagy fájl felülírása nélkül.

# **Zene hallgatása USBeszközről**

Hallgathat USB-eszközről tárolt műsorszámokat.

A rendszer az alábbi audio formátumokat tudja lejátszani: MP3\*/WMA\*/AAC\*

A rendszerrel használható USB-eszközök listáját lásd "A rendszerrel kompatibilis USB-eszközök" (34. oldal) fejezetben.

- \* A rendszer nem tudja lejátszani a másolásvédelemmel (Digital Rights Management – digitális jogosultság kezelés) rendelkező fájlokat. A rendszerrel nem lehet lejátszani online zeneáruházakból letöltött műsorszámokat.
- **1** Válassza ki az USB funkciót. Nyomja meg az USB 9 gombot.
- **2** Csatlakoztasson egy külön megvásárolható USB-eszközt az  $\leftarrow$  (USB) aljzathoz 8.

Az USB-eszköz csatlakoztatásakor a kijelző az alábbiak szerint változik:  $R$ eading"  $\rightarrow$   $R$ Storage Drive\*"

\* USB tárolóeszköz csatlakoztatásakor a kötetcímke jelenik meg, amennyiben az

eszköz rendelkezik ilyennel.

#### **Megjegyzés**

A csatlakoztatott USB-eszköz típusától függően elképzelhető, hogy a "Reading" megjelenése előtt eltelik 10 másodperc.

#### **3** Indítsa el a lejátszást.

Nyomja meg a  $\triangleright$  (vagy a készüléken  $az \text{ USB}$   $\blacksquare$   $\blacksquare$  gombot.

#### **4** Állítsa be a hangerőt.

Nyomja meg a VOLUME +/− (vagy a készüléken a VOL +/−) [14] gombot.

#### **További műveletek**

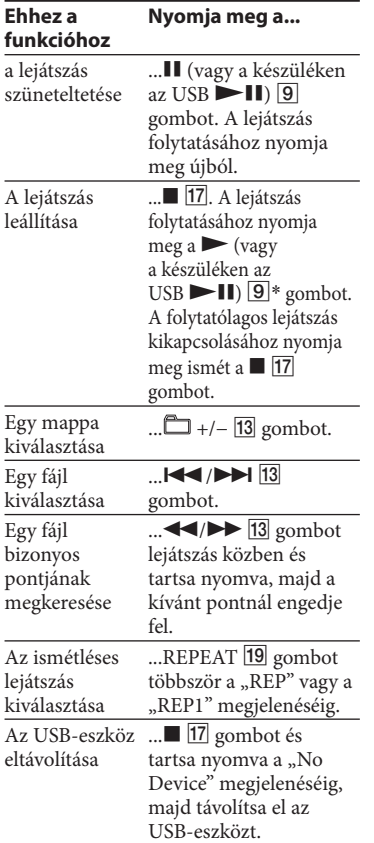

\* Változó bitsűrűségű (VBR) MP3 vagy WMA fájl lejátszásakor elképzelhető, hogy a rendszer nem pontosan a leállítási pontnál folytatja a lejátszást.

#### **A lejátszási mód megváltoztatása**

Nyomja meg többször a PLAY MODE gombot az USB-eszköz leállásáig. Kiválaszthatja a normál (" $\uparrow$ " a mappában vagy az USB-eszközön lévő összes műsorszám ismétlése), véletlen sorrendű ("SHUF" vagy "<sup>M</sup> SHUF"), vagy programozott lejátszás ("PGM") lejátszási módot.

#### **Megjegyzések az USB-eszközről**

- Lejátszás közben nem lehet lejátszási módot váltani.
- Előfordulhat, hogy a lejátszás elindítása hosszabb időt vesz igénybe, ha:
	- a könyvtárszerkezet bonyolult,
	- a memória nagyon sok adatot tartalmaz.
- Az USB-eszköz behelyezésekor a rendszer beolvassa az USB-eszközön lévő összes fájlt. Ha sok mappa vagy fájl található az USBeszközön az olvasás befejezése hosszabb időt vehet igénybe.
- Ne csatlakoztassa a rendszert és az USBeszközt USB elosztón (hub) keresztül.
- Egyes USB-eszközök esetén elképzelhető, hogy a műveletek elvégzését a rendszer késleltetheti.
- Elképzelhető, hogy a rendszer nem támogatja az USB-eszköz minden funkcióját.
- A rendszer lejátszási sorrendje eltérő lehet a csatlakoztatott USB-eszköz lejátszási sorrendjétől.
- Az USB-eszköz eltávolítása előtt tartsa nyomva a készüléken a ■ 17 gombot, és ellenőrizze a "No Device" megjelenését. Ha az USB-eszközt a "No Device" megjelenése előtt távolítja el az USB-eszközön tárolt adatok vagy az USB-eszköz megsérülhet.
- Ne mentsen egyéb típusú fájlokat vagy felesleges mappákat az audio fájlokat tároló USB-eszközre.
- Az audio fájlokat nem tartalmazó mappák átugrásra kerülnek.
- Az egy USB-eszközön tárolt audio fájlok és mappák legnagyobb száma 999 (a "ROOT" és "MUSIC" mappákat is beleértve). Az audio fájlok és mappák legnagyobb száma a fájl és könyvtárszerkezettől függően eltérő lehet.

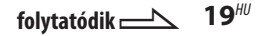

- A rendszeren lejátszhat audio formátumok az alábbiak:
	- MP3: kiterjesztés: ".mp3"
	- Windows Media Audio fájl: kiterjesztés: ".wma"
	- AAC: kiterjesztés: ".m4a"

 Ha a fájlnevek tartalmazzák a fenti kiterjesztéseket, de a pillanatnyi fájl különbözik ettől, akkor a készülék zajt fog lejátszani, vagy akár meg is hibásodhat.

 A kompatibilitás nem garantált az összes kódoló, író szoft verrel, felvevővel, adathordozóval. A nem kompatibilis USB-eszközök zajt, vagy szaggatott hangot eredményezhetnek, vagy lejátszásuk nem lehetséges.

# **Külső audiokészülékek használata**

- **1** Csatlakoztassa a külső audio komponenst a készülék AUDIO IN aljzatához 6 (külön megvásárolható) analóg audiovezeték alkalmazásával.
- **2** Csökkentse le a hangerőt. Nyomja meg a VOLUME − (vagy a készüléken a VOL −) 14 gombot.
- **3** Válassza ki az AUDIO IN funkciót. Nyomja meg többször a FUNCTION (vagy a készüléken az AUDIO IN) gombot.
- **4** Indítsa el a lejátszást a csatlakoztatott berendezésen.
- **5** Állítsa be a hangerőt.

 Nyomja meg a VOLUME +/− (vagy a készüléken a VOL +/−) gombot <sup>14</sup>.

# **A hang beállítása**

#### **Hanghatás beállítása**

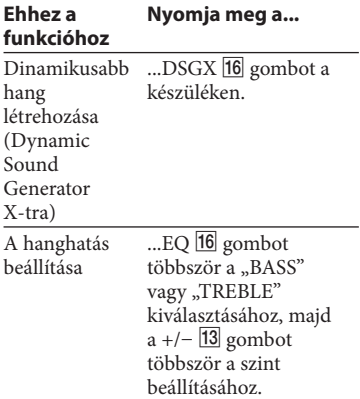

# **A kijelzések beállítása**

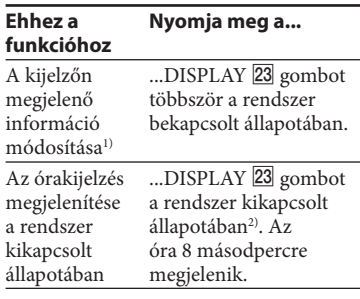

- <sup>1)</sup> Megtekintheti a CD-, MP3 lemez információit, például:
- műsorszám vagy fájl száma normál lejátszásakor,
- $-$  műsorszám vagy fájl neve (" $\sqrt{ }$ ") normál lejátszásakor,
- előadó neve (" $\bullet$ ") normál lejátszásakor,
- album vagy mappa neve ("minormál lejátszásakor,
- teljes lejátszási idő állj üzemmódban.
- 2) Ha a rendszer ki van kapcsolva a STANDBY jelző 2 világít.

#### **Megjegyzések a kijelzésekről**

- A nem megjeleníthető karakterek helyén "\_" kerül kijelzésre.
- Az alábbiakat nem jelzi ki a készülék:
	- a lejátszási módtól függően a CD-DA lemez teljes lejátszási ideje,
	- egy MP3 lemez és USB-eszköz teljes lejátszási ideje és a lejátszásból hátralévő idő.
- A következők kijelzése nem megfelelő:
	- az olyan könyvtár és fájl nevek, amelyek nem felelnek meg az ISO 9660 1-es, 2-es szintnek vagy a Joliet kiterjesztett formátumnak.
- Az alábbiakat nem jelzi ki a készülék:
	- MP3 fájlok ID3 mező információi 1-es vagy 2-es ID3 mező változat esetén (egy MP3 lemez esetén 62 karakterig).

# **További műveletek**

# **Egyéni lejátszási program összeállítása**

(Programozott lejátszás)

 **1** Válassza ki a kívánt funkciót.

#### **CD**

Nyomja meg a CD  $\boxed{9}$  gombot a CD funkció kiválasztásához.

#### **USB**

Nyomja meg az USB 9 gombot az USB funkció kiválasztásához.

- **2** Állj üzemmódban nyomja meg többször a PLAY MODE gombot a "PGM" megjelenéséig.
- **3** Nyomja meg többször a **K4/ H** 13 gombot amíg a kívánt műsorszám száma megjelenik.

 Fájlok programozása esetén nyomja meg többször a □ +/- 13 gombot először a kívánt könyvtár, majd a kívánt fájl kiválasztásához.

Példa: ha műsorszámokat programoz CD-ről

$$
\begin{array}{|c|c|c|c|c|}\hline & & & & \\\hline & & & & \\\hline \end{array}
$$

Kiválasztott műsorszám vagy fájl száma A program teljes lejátszási ideje (beleértve a kiválasztott műsorszámot vagy fájlt)  **4** A műsorszám vagy fájl programhoz adásához nyomja meg az ENTER 12 gombot.

#### **CD**

Ha a program teljes lejátszási ideje egy CD esetén meghaladja a 100 percet, vagy a CD-ről olyan műsorszámot választott ki aminek a száma 21 vagy nagyobb, vagy ha egy MP3 fájlt választott ki, a kijelzőn a  $_{\rm p}$ – –.– –" jelenik meg.

#### **USB**

A teljes lejátszási idő nem jeleníthető meg, ezért a "– –.– –" jelenik meg.

- **5** További műsorszámok vagy fájlok kiválasztásához, akár 25 műsorszámig vagy fájlig, ismételje meg a 3–4. lépéseket.
- **6** A programozott műsorszámok vagy fájlok lejátszásához nyomja meg a  $\triangleright$  **9** gombot. A program elérhető marad, amíg ki nem nyitja a lemeztartó fiókot vagy eltávolítja az USB-eszközt. A program ismételt lejátszáshoz nyomja meg ismét a  $\triangleright$  9 gombot.

#### **A programozott lejátszás törlése**

Állj üzemmódban nyomja meg többször a PLAY MODE **15** gombot a "PGM" eltűnéséig.

#### **A program utolsó műsorszámának vagy fájljának törlése**

Állj üzemmódban nyomja meg a CLEAR 21 gombot.

# **Rádióállomások tárolása**

Eltárolhatja kedvenc rádióállomásait és elérheti ezeket közvetlenül a megfelelő memóriahely számának kiválasztásával. A rádióállomások tárolásához használja a távvezérlő gombjait.

- **1** Hangolja be a kívánt állomást (lásd a "Rádió hallgatása" fejezetet (14. oldal)).
- **2** Nyomja meg a TUNER MEMORY 22 gombot.

$$
\begin{array}{|c|c|c|c|c|c|}\hline & \text{non} & \text{non} & \sqrt{\frac{1}{2}} & \sqrt{\frac{1}{2}} & \sqrt{\frac{1
$$

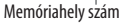

 **3** Nyomja meg többször a +/− gombot a kívánt memóriahely szám kiválasztásához.

Ha ezen a memóriahelyen már tárolt egy állomást, akkor az felülíródik az új állomással.

- **4** Nyomja meg az ENTER gombot.
- **5** További állomások tárolásához ismételje meg az 1–4. lépéseket. 20 FM és 10 AM állomást tárolhat el. Áramkimaradás vagy a hálózati csatlakozóvezeték kihúzása esetén a tárolt állomások még körülbelül fél napig megőrződnek.

 **6** Egy tárolt állomás előhívásához nyomja meg többször a TUNING MODE 15 gombot, amíg a "PRESET" megjelenik, majd nyomja meg többször a +/− gombot a kívánt memóriahely kiválasztásához.

# **Az időzítők használata**

A rendszer két időzítő funkcióval rendelkezik. Ha a lejátszás időzítőt és a kikapcsolás időzítőt együtt használja, akkor a kikapcsolás időzítő rendelkezik elsőbbséggel.

#### **Elalvás időzítő:**

Zenehallgatás közben aludhat el. A funkció akkor is működik, ha az óra nincs beállítva.

#### Nyomja meg többször a SLEEP gombot.

Ha kiválasztja az "AUTO" opciót, a rendszer önműködően kikapcsol az éppen lejátszott lemez megállásakor, vagy 100 perc elteltével.

#### **Lejátszás időzítő:**

 A beállított időpontban felébredhet CD, USB-eszköz vagy rádió hallgatására. A lejátszás időzítő beállításához a távvezérlő gombjait használja. Győződjön meg róla, hogy az óra be van-e állítva.

 **1** Készítse elő a műsorforrást.

Készítse elő a jelforrást, majd nyomja meg a VOLUME +/− 14 gombot a hangerő beállításához. Ha egy megadott CD műsorszám vagy fájl lejátszásával szeretne kezdeni, készítse el a programot (22. oldal).

- **2** Nyomja meg a CLOCK/TIMER SET 18 gombot.
- **3** Nyomja meg többször a  $\blacktriangleright\blacktriangleright\blacktriangleright\blacktriangleright\blacktriangleright\blacksquare$  gombot a "PLAY SET?" kiválasztásához, majd nyomja meg az ENTER gombot. Megjelenik az "ON TIME" felirat, és

az óra kijelzés villog.

#### **4** Állítsa be a bekapcsolás időpontját.

Nyomja meg többször a / 13 gombot az óra beállításához, majd nyomja meg az ENTER [12] gombot. A perc kijelzés villogni kezd. A fenti eljárás alkalmazásával állítsa be a percet.

- **5** Használja a 4. lépésben ismertetett eljárást a lejátszás befejezési idejének a beállításához.
- **6** Válassza ki a műsorforrást. Nyomja meg többször a  $\blacktriangleright$  / gombot a kívánt hangforrás megjelenéséig, majd nyomja meg az ENTER gombot. A kijelzőn megjelenik az időzítő beállítása.
- **7** Nyomja meg a  $I/\mathcal{O}$   $\boxed{1}$  gombot a rendszer kikapcsolásához. A rendszer 15 másodperccel a beállított idő előtt bekapcsol. Ha a rendszer a beállított időpontban be van kapcsolva, a lejátszás időzítő nem fog működni.

#### **Az időzítő ellenőrzése illetve aktiválása**

 Nyomja meg a CLOCK/TIMER SELECT 18, és többször a  $\blacktriangleright$  /  $\blacktriangleright$   $\blacktriangleright$  13 gombot a "PLAY SEL?" megjelenéséig, majd nyomja meg az ENTER 12 gombot.

#### **A lejátszás időzítő törlése**

Ismételje meg a fenti eljárást a "TIMER OFF" megjelenéséig, majd nyomja meg az ENTER [12] gombot.

#### **A beállítás megváltoztatása**

Ismételje meg az eljárást az 1. lépéstől.

#### **Hasznos tanács**

A lejátszás időzítő mindaddig beállítva marad, amíg nem törli a beállítást.

# Egyebek  $25^{HU}$

# **E gyebek**

# **Hibaelhárítás**

- **1** Ellenőrizze, hogy a hálózati vezeték és a hangsugárzóvezetékek csatlakoztatása megtörtént-e, és megfelelő-e.
- **2** Ellenőrizze az alábbi hibalistát, és hajtsa végre a tanácsolt hibaelhárító műveletet.

Ha a probléma továbbra is fennáll, lépjen kapcsolatba a legközelebbi Sony márkakereskedővel.

#### **Ha a STANDBY jelző villog**

Azonnal húzza ki a hálózati csatlakozóvezetéket, és ellenőrizze az alábbiakat.

- Rendelkezik-e a készülék feszültségválasztó kapcsolóval, és az a megfelelő állásba van-e kapcsolva?
- Csak a mellékelt hangsugárzókat használja?
- Valamilyen tárgy takarja a rendszer tetején vagy hátulján lévő szellőzőnyílásokat?

Ha a STANDBY jelző 2 abbahagyta a villogást, csatlakoztassa újra a hálózati vezetéket, és kapcsolja be a rendszert. Ha a probléma továbbra is fennáll, lépjen kapcsolatba a legközelebbi Sony márkaszervizzel.

#### **Általános jelenségek**

#### **Csak egy csatornán hallható hang vagy a két oldal hangereje kiegyensúlyozatlan.**

- Amennyire lehet szimmetrikusan helyezze el a hangsugárzókat.
- Csak a mellékelt hangsugárzókat csatlakoztassa.

#### **Erős zúgás vagy zaj.**

- Helyezze a készüléket távolabb a zajforrástól.
- Csatlakoztassa a készüléket egy másik hálózati aljzatba.
- Szereljen fel zajszűrőt (külön megvásárolható) a hálózati csatlakozóvezetékre.

#### **A távvezérlő nem működik.**

- Távolítson el minden akadályt a távvezérlő és a készülék távvezérlés érzékelője 3 közül, és helyezze távolabb a készüléket gerjesztési elven működő fényforrásoktól.
- Irányítsa a távvezérlőt a készülék érzékelőjére.
- Vigye közelebb a távvezérlőt a készülékhez.

#### **A STANDBY jelző tovább világít a hálózati csatlakozóvezeték kihúzása után.**

 Elképzelhető, hogy a STANDBY jelző 2 nem kapcsol ki azonnal a hálózati csatlakozóvezeték kihúzása után. A jelenség nem utal meghibásodásra. A jelző körülbelül 40 másodperc után kikapcsol.

#### **CD-, MP3 lejátszó**

#### **Ugrik a hang, vagy a lemez nem játszható le.**

- Tisztítsa meg a lemezt, majd helyezze be újra.
- Helyezze a készüléket rezgésmentes helyre (például egy rögzített állványra).
- Helyezze a hangsugárzókat távolabb a készüléktől, vagy állítsa őket külön állványra. Nagy hangerőnél a hangsugárzó rezgése okozhatja a hang ugrását.

#### **A lejátszás nem az első műsorszámmal kezdődik.**

 A normál lejátszási módba történő visszatéréshez nyomja meg többször a PLAY MODE [15] gombot a "PGM" és a "SHUF" eltűnéséig.

#### **A lejátszás elkezdése tovább tart a szokásosnál.**

- Az alábbi lemezek esetén a lejátszás elindítása hosszabb időt vehet igénybe:
	- bonyolult könyvtárfelépítést tartalmazó lemez,
	- többmenetes lemez,
	- lezáratlan lemez (olyan lemez, amihez még lehet adatot hozzáadni),
	- sok könyvtárat tartalmazó lemez.

#### **USB-eszköz**

#### **Nem tudja elkezdeni a felvételt egy USB-eszközre.**

- Az alábbi problémák történhettek:
	- az USB-eszköz megtelt,
	- az USB-eszközön tárolt fájlok és mappák száma elérte a felső korlátot,
	- az USB-eszköz írásvédett.

#### **A felvétel a befejezése előtt megszakad.**

- Nem támogatott USB-eszközt használ. A támogatott USB-eszközök listáját lásd "A rendszerrel kompatibilis USBeszközök" (34. oldal) szakaszban.
- Az USB-eszköz nincs megfelelően megformázva. A formázás módját lásd az USB-eszköz kezelési útmutatójában.
- Kapcsolja ki a rendszert és távolítsa el az USB-eszközt. Ha az USB-eszköz rendelkezik üzemi kapcsolóval, kapcsolja ki és be miután eltávolította a rendszerből. Ezután próbáljon ismét felvételt készíteni.
- A felvételi és törlési műveletek ismétlődése során az USB-eszköz fájlrendszere töredezetté válhat. A probléma kezelését lásd az USB-eszköz kezelési útmutatójában. Ha a probléma továbbra is fennáll, lépjen kapcsolatba a legközelebbi Sony szakszervizzel.

#### **A felvétel az USB-eszközre sikertelen.**

- Nem támogatott USB-eszközt használ. A támogatott USB-eszközök listáját lásd "A rendszerrel kompatibilis USBeszközök" (34. oldal) szakaszban.
- Kapcsolja ki a rendszert és távolítsa el az USB-eszközt. Ha az USB-eszköz rendelkezik üzemi kapcsolóval, kapcsolja ki és be miután eltávolította a rendszerből. Ezután próbáljon ismét felvételt készíteni.
- A felvétel közben az USB-eszközt kihúzta vagy kikapcsolta. Törölje a részben felvett fájlt, majd ismételje meg a felvételt. Ha ez nem oldja meg a problémát elképzelhető, hogy az USBeszköz meghibásodott. A probléma megoldását lásd az USB-eszköz kezelési útmutatójában. Ha a probléma továbbra is fennáll, lépjen kapcsolatba a legközelebbi Sony kereskedővel.

#### **Az USB-eszközön lévő fájlok vagy mappák nem törölhetőek.**

- Ellenőrizze az USB-eszköz esetleges írásvédettségét.
- A törlés közben az USB-eszközt kihúzta vagy kikapcsolta. Törölje a részben törölt fájlt. Ha ez nem oldja meg a problémát elképzelhető, hogy az USB-eszköz meghibásodott. A probléma megoldását lásd az USBeszköz kezelési útmutatójában. Ha a probléma továbbra is fennáll lépjen kapcsolatba a legközelebbi Sony kereskedővel.

#### **Támogatott USB-eszközt használ?**

- Ha nem támogatott USB-eszközt használ az alábbi problémák jelentkezhetnek. A támogatott USBeszközök listáját lásd "A rendszerrel kompatibilis USB-eszközök" (34. oldal) szakaszban.
	- A készülék nem ismeri fel az USBeszközt.
	- A rendszer nem jeleníti meg a fájlok vagy mappák nevét.
	- A lejátszás nem lehetséges.
	- A hang ugrik.
	- Zaj hallható.
	- A hang torz.
	- A felvétel a befejezése előtt megszakad.

#### Az "Over Current" (túláram) üzenet **jelenik meg.**

• A készülék az  $\leftarrow$  (USB) aljzat  $\boxed{8}$ . áramszintjében rendellenességet észlelt. Kapcsolja ki a rendszert és távolítsa el az USB-eszközt az « (USB) aljzatból 8. Ellenőrizze az USB-eszközt. Ha a kijelzés továbbra is fennáll, lépjen kapcsolatba a legközelebbi Sony szakszervizzel.

#### **Nincs hang.**

 Az USB-eszköz nincs megfelelően csatlakoztatva. Kapcsolja ki a rendszert, majd csatlakoztassa ismét az USBeszközt és ellenőrizze, hogy az USB MEMORY jelző  $\boxed{4}$  világítson.

#### **Zaj, hangkiesés vagy torz hang tapasztalható.**

- Kapcsolja ki a rendszert, majd csatlakoztassa újra az USB-eszközt.
- A zenei adatok tartalmazzák a zajt, vagy a hangtorzulást. A zaj a felvétel során is bekerülhet. Törölje a fájlt és próbálja ismét felvenni.

#### **Az USB-eszközt nem lehet csatlakoztatni az**  $\leftrightarrow$  **(USB) aljzathoz 8.**

 Fordítva próbálja csatlakoztatni az USB-eszközt. Csatlakoztassa megfelelően.

#### **A "Reading" hosszú ideig látható, vagy a lejátszás elindulása hosszú időt vesz igénybe.**

- Az olvasási folyamat az alábbi esetekben hosszú időt vehet igénybe.
	- Az USB-eszköz sok fájlt vagy mappát tartalmaz.
	- A fájlszerkezet nagyon bonyolult.
	- A memória mérete nagyon nagy.
	- A memórián tárolt adatok töredezettek.

 Javasoljuk az alábbi irányelvek betartását:

- az USB-eszközön lévő összes mappa száma legyen 100 vagy kevesebb,
- a mappánkénti fájlok száma legyen 100 vagy kevesebb.

#### **Hibás kijelzés**

- Másolja fel a zenei adatot újra az USB-eszközre, mivel az azon tárolt adat valószínűleg megsérült.
- A rendszer csak a számokat és betűket tudja megjeleníteni. Az egyéb karakterek nem megfelelően jelennek meg.

#### **A rendszer nem ismeri fel az USBeszközt.**

- Kapcsolja ki a rendszert, majd csatlakoztassa újra az USB-eszközt.
- Támogatott USB-eszközt csatlakoztasson (34. oldal).
- Az USB-eszköz nem működik megfelelően. A probléma megoldásához olvassa el az USB-eszköz kezelési útmutatóját. Ha a probléma továbbra is fennáll, forduljon a Sony márkaszervizhez.

#### **A lejátszás nem indul el.**

- Kapcsolja ki a rendszert, majd csatlakoztassa újra az USB-eszközt.
- Támogatott USB-eszközt csatlakoztasson (34. oldal).
- $\bullet$  Nyomja meg a  $\bullet$  (vagy a készüléken  $az \text{ } \cup$ SB  $\blacktriangleright$ **II**) **9** gombot a lejátszás elindításához.

#### **A lejátszás nem az első műsorszámtól kezdődik.**

 Állítsa a lejátszási módot Normál lejátszás módra.

#### **A fájlok nem játszhatóak le.**

- Az audio fájl nem rendelkezik ".mp3", ".wma", ".m4a" kiterjesztéssel.
- A tárolt adatok formátuma nem MP3, WMA vagy AAC.
- A FAT16 vagy FAT32 formátumtól eltérő formátumú USB tárolóeszköz nem támogatott.\*
- Több partícióval rendelkező USB tárolóeszközön csak az első partíción lévőket lehet lejátszani.
- A lejátszás csak 8 szintig lehetséges.
- A mappák száma elérte a 999-et.
- A fájlok száma elérte a 999-et.
- A kódolt vagy jelszóval védett fájlok nem lejátszhatóak.
- \* Ez a rendszer a FAT16 és a FAT32 fájlrendszert támogatja, de lehetnek olyan USB-eszközök, melyek nem támogatják ezeket a fájlrendszereket. A részletekért olvassa el az USB-eszköz kezelési útmutatóját, vagy lépjen kapcsolatba a gyártóval.

#### **Erős zaj hallható vagy az állomásokat**  nem lehet behangolni. (A<sub>n</sub>TUNED" vagy a "STEREO" felirat villog a **kijelzőn.)**

- Csatlakoztassa megfelelően az antennát.
- Keressen olyan helyet, és helyzetet, amely jó vételi minőséget biztosít, és helyezze el így az antennát.
- Helyezze az antennát távolabb hangsugárzó-, a hálózati csatlakozóés az USB-vezetékektől a zajos vétel megelőzése érdekében.
- Csatlakoztasson egy szaküzletekben kapható kültéri antennát.
- Ha az AM antenna vezetéke levált az antennaállványról, forduljon a legközelebbi Sony szervizhez.
- Kapcsolja ki a közelben lévő elektromos készülékeket.

#### **Az AM léptetőfrekvencia megváltoztatása**

 Az AM léptetőfrekvencia gyári beállítása 9 kHz vagy 10 kHz (ez a funkció nem áll rendelkezésre az európai és az orosz modelleknél).

A készüléken található gombok alkalmazásával megváltoztathatja az AM léptető frekvenciát.

- **1** Hangoljon be bármely AM állomást, majd kapcsolja ki a készüléket.
- **2** Az ENTER 12 nyomva tartása közben nyomja meg a  $\mathsf{I}/\mathsf{U}$   $\boxed{1}$  gombot. Minden elmentett AM állomás törlődik. A gyári beállítás visszaállításához ismételje meg az eljárást

#### **A vételi minőség javítása**

Kapcsolja ki a CD-lejátszó tápellátását a CD energiatakarékosság funkcióval. Alapértelmezett értékként a CD tápellátása be van kapcsolva.

- **1** A CD **9** gomb megnyomásával válassza ki a CD funkciót, majd kapcsolja ki a rendszert.
- **2** Amikor a **"**STANDBY" abbahagyta a villogást, nyomja meg a  $\mathsf{I}/\mathsf{U}$  1 gombot a készüléken a ■ 17 nyomva tartása közben. Megjelenik a "CD POWER OFF" felirat. A CD-lejátszó kikapcsolt állapotában a lemez hozzáférési ideje megnövekszik. A CD-lejátszó bekapcsolásához ismételje meg az eljárást a "CD POWER ON"

#### **A gyári beállítások visszaállítása**

megjelenéséig.

Ha a rendszer nem működik megfelelően, állítsa vissza a gyári beállításokat. A rendszer gyári alapértelmezett értékekre történő visszaállításához használja a készülék gombjait.

- **1** Húzza ki, majd csatlakoztassa újra a hálózati csatlakozóvezetéket, majd kapcsolja be a készüléket.
- **2** Nyomja meg egyszerre a  $\blacksquare$   $\boxed{17}$ , VOL + 14 és  $I/\bigcirc$  1 gombokat. Minden felhasználói beállítás, például a tárolt rádióállomások, időzítő, és az óra törlődnek.

# **Üzenetek**

#### **CD-, MP3-lejátszó, rádió**

- **CD Over**: a lemez a végére ért miközben  $\blacktriangleright$  13 gombot nyomta lejátszás vagy szüneteltetés alatt.
- **Complete!**: a beállított művelet megfelelően véget ért.
- LOCKED: a lemeztartó fiók nem nyílik ki. Lépjen kapcsolatba a legközelebbi Sony márkaszervizzel.

**No Disc**: nincs lemez a lejátszóban, vagy a behelyezett lemez nem játszható le.

**No Step**: minden programozott műsorszám törlődött.

**Push SELECT!**: időzítéses művelet végrehajtása közben próbálta az órát vagy az időzítőt beállítani.

**Push STOP!**: megnyomta a PLAY MODE 15 gombot lejátszás közben.

**Reading**: a rendszer a lemezinformációkat olvassa be. Eközben néhány gomb nem használható.

**SET CLOCK!**: megpróbálta beállítani az időzítőt, azonban az óra nincs beállítva.

**SET TIMER!**: az időzítőt próbálta kiválasztani, azonban nincs beállítva az lejátszás időzítő.

**Step Full!**: több mint 25 műsorszámot vagy fájlt próbált meg programozni.

**TIME NG!**: a lejátszás időzítő kezdő- és végpontja azonos.

#### **USB-eszköz**

**Complete!**: az USB-eszközön lévő audio fájl vagy mappa törlődött.

**Device Full!**: az USB-eszköz tele van.

**Erase Error!**: az USB-eszközön lévő audio fájlokat vagy mappákat nem sikerült törölni.

**Error**: az USB-eszközt nem lehet felismerni vagy ismeretlen eszközt csatlakoztatott (28. oldal).

**Fatal Error!**: az USB-eszközt kihúzta miközben a fájlok vagy mappák olvasása vagy írása folyamatban volt. **FLDR Full**: az USB-eszközön lévő mappák száma elérte a legnagyobb értéket.

**No Device**: nem csatlakoztatott USBeszközt vagy a csatlakoztatott USBeszköz leállt.

**No Step**: minden programozott műsorszám törlődött.

**No Track**: nincs lejátszható fájl a rendszerre feltöltve.

**Not in Use**: nem használható gombot nyomott meg.

**Not Supported**: nem támogatott USBeszközt csatlakoztatott.

**Please Wait**: a rendszer az USB-eszköz használatára készül elő.

**Protected!**: írásvédett USB-eszközön próbált felvételt készíteni vagy törölni.

**Reading**: a rendszer az USB-eszköz felismerését végzi.

**REC Error!**: a felvétel nem indul el, félidőben leáll vagy egyéb okból nem végezhető el (26. oldal).

**Removed**: az USB-eszközt eltávolította.

**Step Full!**: több mint 26 műsorszámot vagy fájlt (lépést) próbált beprogramozni.

**Storage Drive**: USB-eszközt csatlakoztatott.

**Track Full**: a fájlok száma az USBeszközön elérte a megengedett legnagyobb értéket

# **Óvintézkedések**

#### **A készülékkel lejátszható lemezek**

- Audio CD
- CD-R, CD-RW (audio adat, MP3 fájlok)

#### **A készülékkel nem lejátszható lemezek**

- CD-ROM
- CD-R, CD-RW lemezek, melyek nem zenei CD formátumban vagy nem az ISO 9660 1. szint/2. szint, Joliet vagy többmenetes formátumban rögzített MP3 lemezek.
- Többmenetes CD-R, CD-RW lemezek, melyeknél nem lettek lezárva a menetek.
- Rossz rögzítési minőségű, karcos vagy szennyezett CD-R, CD-RW lemezek, vagy nem kompatibilis eszközzel készített CD-R, CD-RW lemezek.
- Hibásan lezárt CD-R, CD-RW.
- MPEG 1 Audio Layer-3 (MP3) fájloktól eltérő fájlokat tartalmazó lemez.
- Nem szabványos alakú lemezek (például szív, négyzet, csillag).
- Lemezek, melyeken ragasztószalag, papír vagy ragasztómaradvány van.
- Hitelesítő pecséttel ellátott kölcsönzött vagy használt lemezek, amelyeknél a ragasztó túlnyúlt a pecséten.
- Olyan lemez, amelyre ragacsos tapintású tintával van címke nyomtatva.

#### **Megjegyzések a lemezekről**

- Lejátszás előtt egy tisztító kendővel tisztítsa meg a lemezt. A törlést középről kifelé haladva hajtsa végre.
- A tisztításhoz ne használjon oldószert, például benzint, hígítót, a kereskedelemi forgalomban kapható tisztítószert vagy vinil lemezekhez használt antisztatizáló szert.
- Ne tegye ki a lemezeket közvetlen napsugárzásnak vagy hőnek (mint például fűtőtest), és ne hagyja napon parkoló járműben, mert a jármű belső terének hőmérséklete jelentősen megnőhet.

#### **Biztonság**

- Ha hosszú ideig nem használja készülékét, húzza ki a hálózati csatlakozót a hálózati aljzatból. Mindig a csatlakozódugót, és soha ne a vezetéket fogja meg.
- Ha bármilyen szilárd anyag vagy folyadék kerül a készülék belsejébe, húzza ki a hálózati csatlakozóvezetéket, és forduljon szakemberhez mielőtt újra használná a készüléket.
- A hálózati csatlakozóvezeték cseréjét kizárólag szakember végezheti.

#### **Elhelyezés**

- A készüléket ne helyezze el döntött állásban vagy olyan helyen, ami túlságosan forró, hideg, poros, koszos, párás, a levegő szabad áramlása akadályozott, vagy ahol rázkódásnak, közvetlen napfénynek vagy éles fénynek van kitéve.
- Legyen óvatos, ha a készüléket vagy a hangsugárzókat védőbevonattal (gyanta, olaj, fényező stb.) kezelt felületre állítja, mert foltosodás vagy elszíneződés keletkezhet.

 Ha a készüléket közvetlenül egy hideg helyről egy meleg térbe viszi, vagy párás szobában helyezi el, a CDlejátszó belsejében található lencsén páralecsapódás jöhet létre, ami meghibásodáshoz vezethet. Ebben az esetben vegye ki a lemezt és legalább fél óráig hagyja bekapcsolva a készüléket, amíg a nedvesség elpárolog belőle.

#### **Felmelegedés**

- Működés közben a készülék felmelegedése normális és nem ok az aggodalomra.
- Ne érintse meg a burkolatot nagy hangerőn történt folyamatos használat után, mert a burkolat felforrósodhat.
- Ne takarja el a szellőzőnyílásokat.

#### **Hangsugárzó rendszer**

Ez a hangsugárzó rendszer nincs mágnesesen leárnyékolva, ezért a közelben lévő tv-készülék képe mágnesesen torzítottá válhat. Ebben az esetben kapcsolja ki a tv-készüléket, várjon 15–30 percet, majd kapcsolja vissza. Ha nincs javulás, akkor helyezze a hangsugárzókat távolabb a tv-készüléktől.

#### **A burkolat tisztítása**

Kímélő tisztítószerrel enyhén megnedvesített puha ruhával törölje le a készülék burkolatát. A tisztításhoz soha ne használjon súrolószert, súrolószivacsot, benzint vagy alkoholt.

# **Minőségtanúsítás**

A forgalomba hozó tanúsítja, hogy a CMT-BX30R típusú készülék a 2/1984. (III. 10.) számú BkM-IpM együttes rendeletben előírtak szerint megfelel a következő műszaki jellemzőknek.

#### **Készülék**

#### **Erősítő**

 Európai modell: DIN kimenő teljesítmény (névleges): 18 + 18 W (6 Ω, 1 kHz-en, DIN) Folyamatos RMS kimenő teljesítmény (referencia):  $25 + 25$  W (6  $\Omega$ , 1 kHzen, 10% THD) Zenei kimenő teljesítmény (referencia): 38 + 38 W (6 Ω, 1 kHz-en, 10% THD) Bemenetek: AUDIO IN (sztereó minijack): feszültség 250 mV, impedancia 47 kΩ (USB) aljzat: a típus, legnagyobb áram: 500 mA Kimenetek: PHONES (sztereó minijack): 8 Ω vagy magasabb impedanciájú fejhallgató csatlakoztatásához SPEAKER: 6 Ω impedanciájú hangszórók csatlakoztatásához

#### **USB rész**

Támogatott bitsűrűség MP3 (MPEG 1 Audio Layer-3): 32–320 kbps, VBR WMA: 32–192 kbps, VBR AAC: 48–320 kbps Mintavételezési frekvencia MP3 (MPEG 1 Audio Layer-3): 32/44,1/48 kHz WMA: 44,1 kHz AAC: 44,1 kHz

# Egyebek **33**<sup>HU</sup><br>  $\frac{1}{2}$

#### **CD-lejátszó**

Rendszer: CD-lejátszó és digitális audio rendszer A lézerdióda jellemzői Kibocsátási időtartam: folyamatos Lézer kimenet\*: kevesebb mint 44,6 μW \* Ezt a kimeneti értéket az optikai vevőfej lencse felszínétől 200 mm távolságban 7 mm-es rekesszel mértük. Frekvencia átvitel: 20 Hz–20 kHz Jel-zaj arány: több mint 90 dB Dinamika tartomány: több mint 90 dB

#### **Vevőegység**

FM sztereó, FM/AM szuperheterodin vevőegység

#### FM vevőegység:

Vételi frekvenciák: 87,5–108,0 MHz (50 kHz lépésköz) Antenna: FM huzalantenna Antennacsatlakozók: 75 Ω, aszimmetrikus Középfrekvencia: 10,7 MHz AM vevőegység: Vételi frekvenciák 531–1602 kHz (9 kHz lépésköz) Antenna: AM keretantenna, külső antennacsatlakozó Középfrekvencia: 450 kHz

#### **Hangsugárzók**

Hangsugárzó rendszer: 2-utas, 2 hangszórós, bassz-reflex típusú Hangszóró egységek: mélyhangszóró 10 cm, kúpos, magashangszóró 4 cm, kúpos Névleges impedancia: 6 Ω Méretek (szé  $\times$  ma $\times$  mé): kb. 140  $\times$  245  $\times$ 215 mm (hangsugárzó ráccsal) Tömeg: kb. 1,9 kg

#### **Általános**

 Energiaellátási követelmények 230 V, 50/60 Hz, váltóáram Teljesítményfelvétel 60 W Méretek (szé  $\times$  ma $\times$  mé) (hangsugárzók nélkül): kb. 215 × 140 × 298 mm Tömeg (hangsugárzók nélkül): kb. 3,9 kg Mellékelt tartozékok: távvezérlő (1 db), R6 (AA méretű) elemek (2 db), AM keretantenna (1 db), FM huzalantenna (1 db) A kivitel és a műszaki adatok előzetes bejelentés nélkül megváltozhatnak.

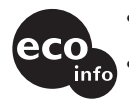

- Készenléti teljesítményfelvétel: 0,5 W.
- A nyomtatott áramköri lapok egy részében nem használtunk halogénezett égésgátló anyagokat.
- A külső burkolatokban nem használtunk halogénezett égésgátló anyagokat.

# **A rendszerrel kompatibilis USBeszközök**

A rendszerrel az alábbi Sony USBeszközök kompatibilisek. A lentiektől eltérő USB-eszközök lejátszása, azokra felvétel a rendszeren nem lehetséges.

#### **Elfogadott Sony digitális zenelejátszók (a 2008 márciusi állapot szerint)**

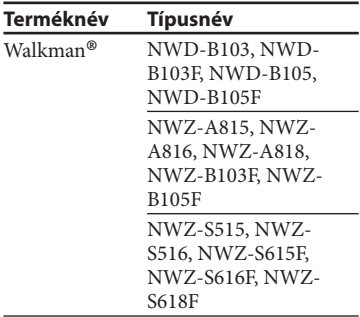

Az alábbi Internet címeken találhatja meg a legfrissebb információt a kompatibilis eszközökről.

<http://support.sony-europe.com/>

#### **Megjegyzések**

- A digitális zenelejátszó vagy USB-eszköz formázásakor ügyeljen, hogy az eszközzel vagy az eszközhöz mellékelt megfelelő szoftver alkalmazásával végezze a formázást, különben elképzelhető, hogy nem fog tudni megfelelően felvenni az USB-eszközre a rendszerrel.
- Ne használjon a fentiektől eltérő USBeszközöket. A listán nem szereplő típusokkal a működés nem garantált.
- A működés még ezen USB-eszközök alkalmazása esetén sem garantált minden esetben.
- Elképzelhető, hogy egyes területeken a fenti USB-eszközök nem mindegyike érhető el.

#### **Megjegyzések a Walkman®-ről**

- A Walkman<sup>®</sup>-re "Media Manager for WALKMAN" szoftverrel történő másoláskor ügyeljen, hogy MP3 formátumban végezze a másolást. Az MP4 formátumú (AAC vagy VIDEO) fájlokat a rendszer nem jeleníti meg.
- Amikor a Walkman®-t csatlakoztatja a rendszerhez ügyeljen, hogy csak azután csatlakoztassa, miután a Walkman® kijelzőjéről eltűnt a "Creating Library" vagy "Creating Database" üzenet.

Egyebek  $35<sup>H</sup>$ 

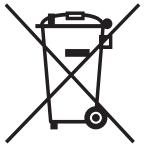

#### **Feleslegessé vált elektromos és elektronikus készülékek hulladékként való eltávolítása (Használható az Európai Unió és egyéb európai országok szelektív hulladékgyűjtési rendszereiben)**

*Ez a szimbólum a készüléken vagy a csomagolásán azt jelzi, hogy a terméket ne kezelje háztartási hulladékként. Kérjük, hogy az elektromos és elektronikai hulladék gyűjtésére kijelölt gyűjtőhelyen adja le. A feleslegessé vált termékének helyes kezelésével segít megelőzni a környezet és az emberi egészség károsodását, mely bekövetkezhetne, ha nem követi a hulladékkezelés helyes módját. Az anyagok újrahasznosítása segít a természeti erőforrások megőrzésében. A termék újrahasznosítása érdekében további információért forduljon a lakhelyén az illetékesekhez, a helyi hulladékgyűjtő szolgáltatóhoz vagy ahhoz az üzlethez, ahol a terméket megvásárolta.*